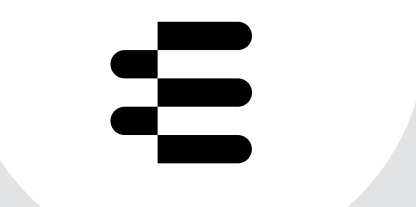

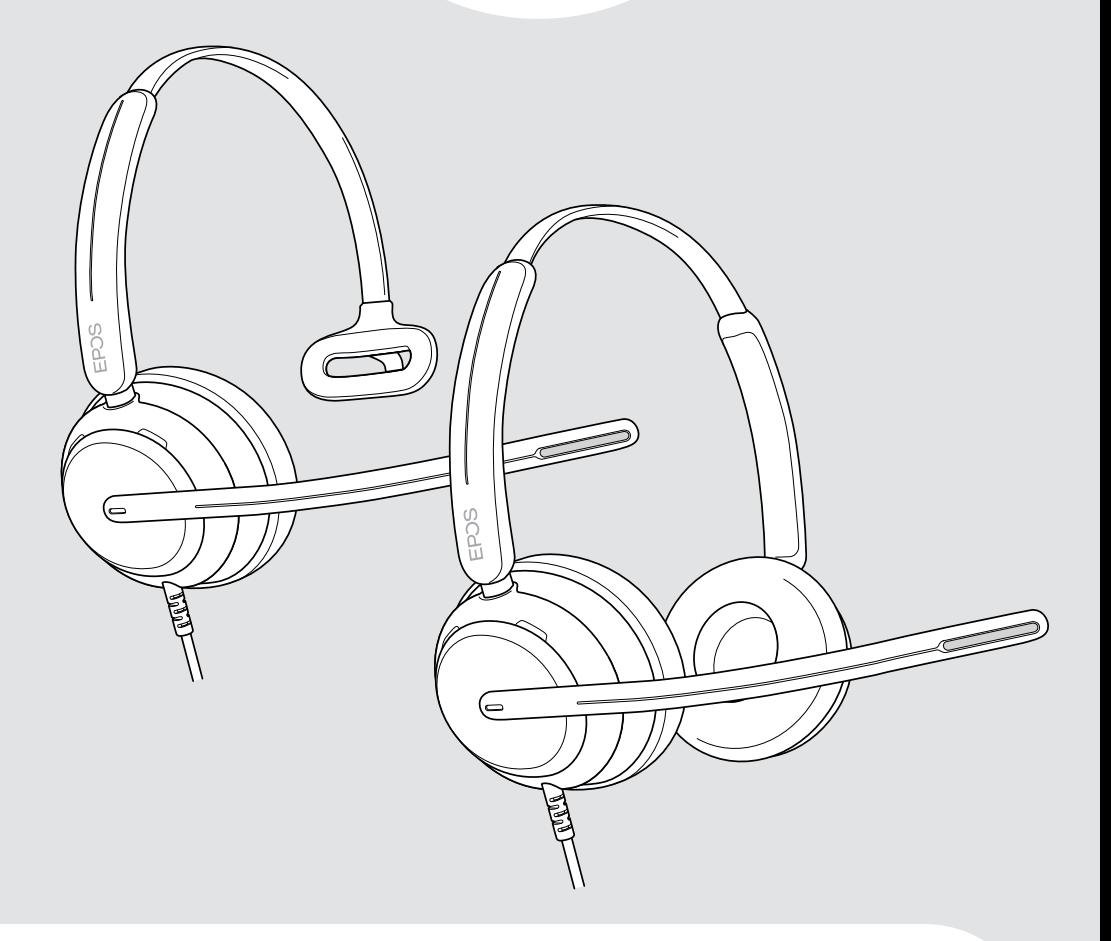

# IMPACT 700 series

On-ear wired USB headset

User Guide

## Contents

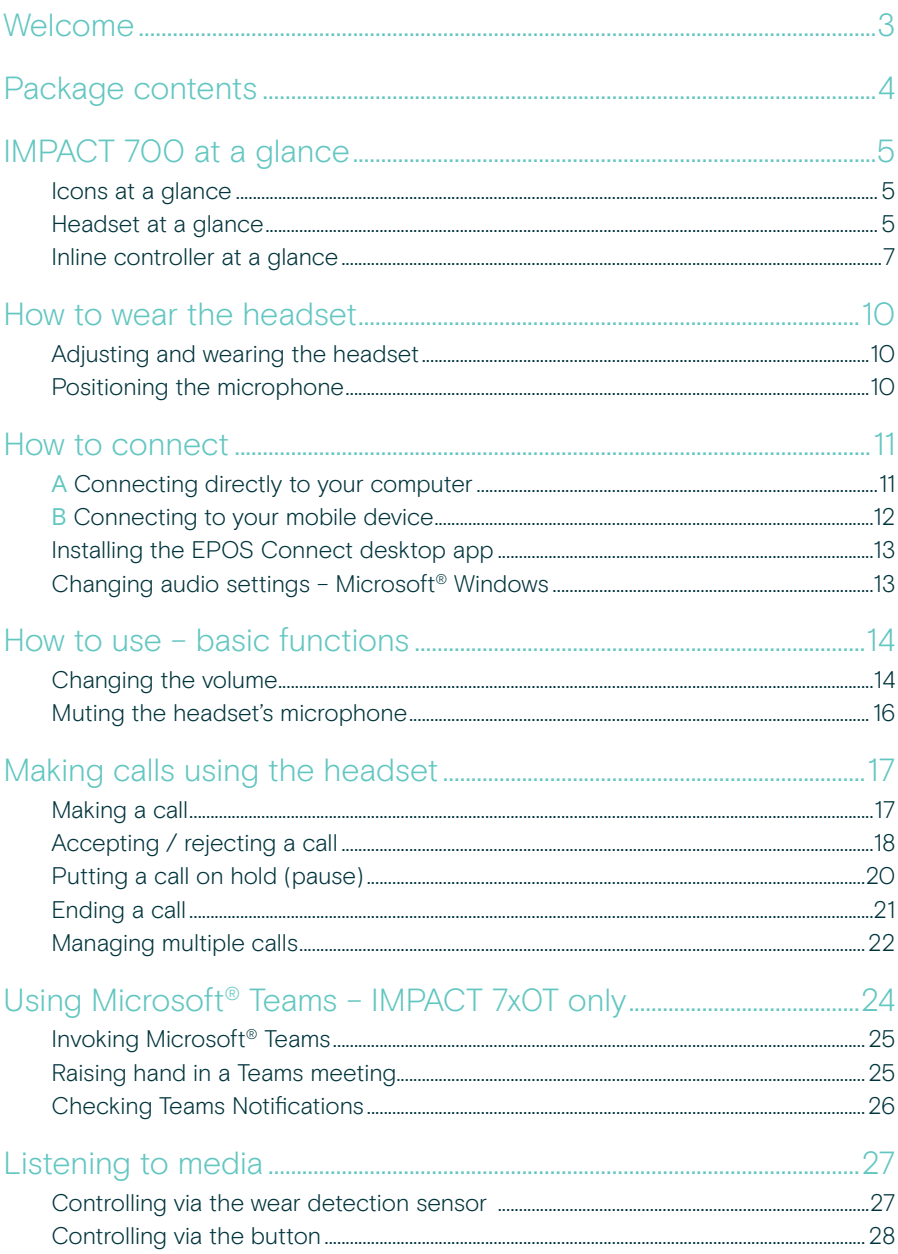

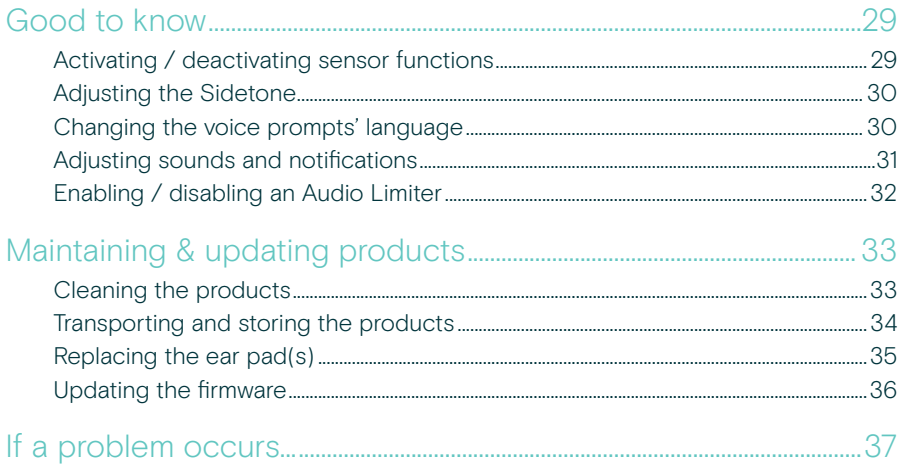

#### **Trademarks**

USB Type-C<sup>®</sup> and USB-C<sup>®</sup> are trademarks of USB Implementers Forum. All other trademarks are the property of their respective owners.

## <span id="page-3-0"></span>Welcome

Ensure customer satisfaction on every call with a headset that delivers rich, natural sound no matter the level of background noise. Three digital microphones built on EPOS BrainAdapt™ provide industry-leading voice pickup to let your agents be heard.

Carefully crafted to provide an unprecedented level of comfort and agent well-being, with a lightweight design and soft memory foam earpads engineered for all-day wear. Help your agents stay productive and avoid fatigue.

The ergonomic call controller is conveniently placed just below the headset. Smart features that mute and unmute calls through intuitive gestures, help agents handle more calls with greater efficiency. Compatible with leading contact center platforms and UC providers, the IMPACT 700 is an easy plug-and-play solution.

### Key benefits & features

Industry-leading voice pickup for natural-sounding calls Enjoy exceptional call clarity with three beamforming mics powered by EPOS AI™ that suppress noise and transmit natural voice.

Stay Comfortable Throughout the day Lightweight headset for next level comfort with soft, leatherette earpads crafted for all-day wear to ensure agent well-being.

#### Ergonomic inline controller

for frictionless calls

Effortlessly answer calls, mute the mic, and change volume with an intuitive inline controller that's always where you need it.

#### Built for laser-sharp focus in busy work environments

Stay focused on the customer with passive noise dampening, incoming speech clarity, and ActiveGard™ acoustic shock protection.

#### Backed by exclusive 3-year extended warranty

Get peace of mind with a product that is engineered to withstand prolonged heavy use and truly built to last for years.

For safety instructions, consult the Safety Guide. For specifications, consult the Fact sheet available at [eposaudio.com](http://eposaudio.com) A list of accessories can be found on the product page at [eposaudio.com](http://eposaudio.com)

## <span id="page-4-0"></span>Package contents

#### IMPACT 730 | IMPACT 760

IMPACT 730T | IMPACT 760T: Microsoft Teams version

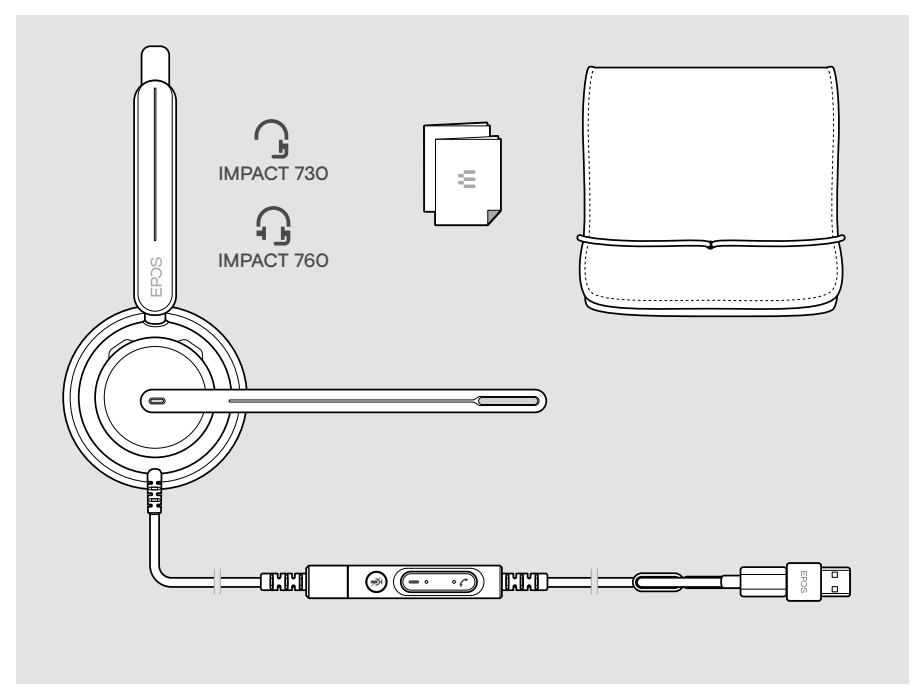

## <span id="page-5-0"></span>IMPACT 700 at a glance

### Icons at a glance

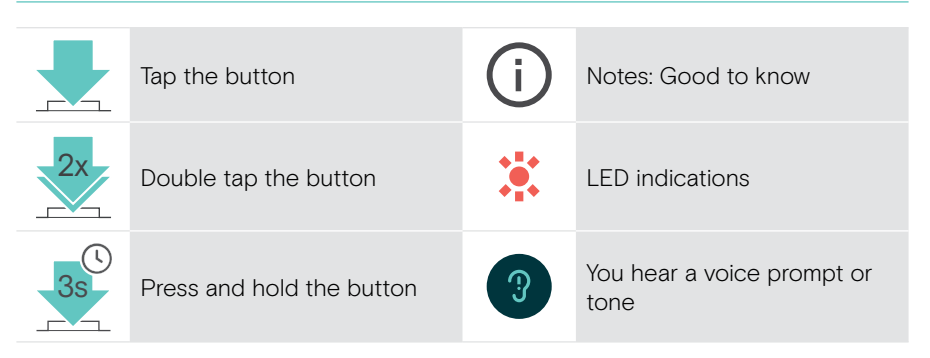

### Headset at a glance

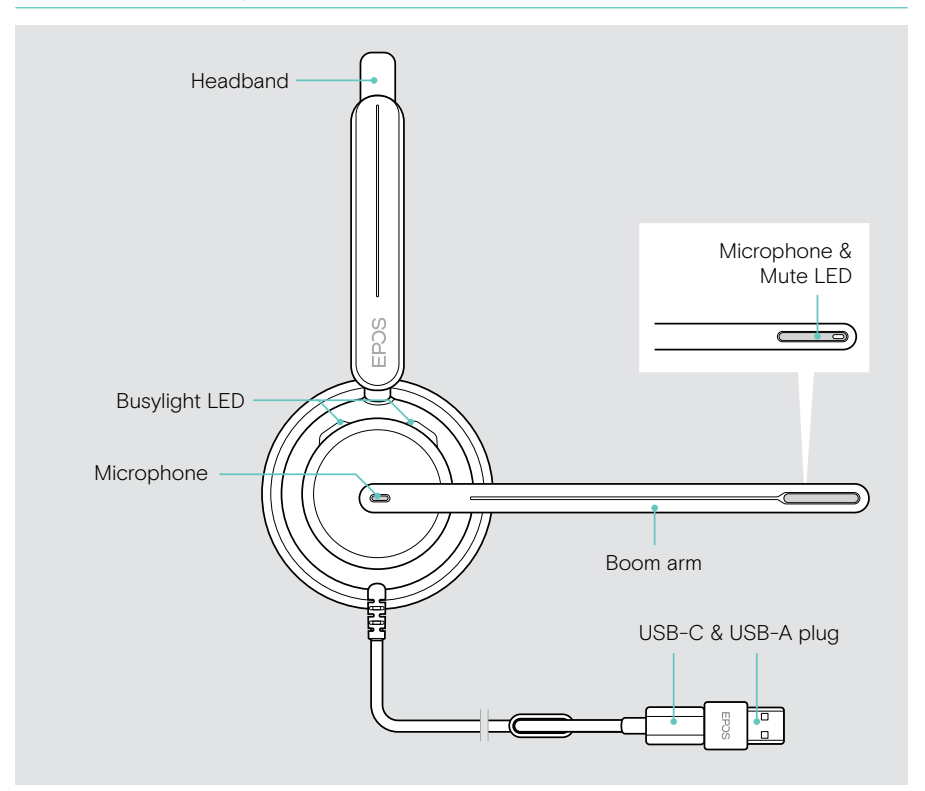

**<u>...</u>** 

#### Headset LEDs at a glance

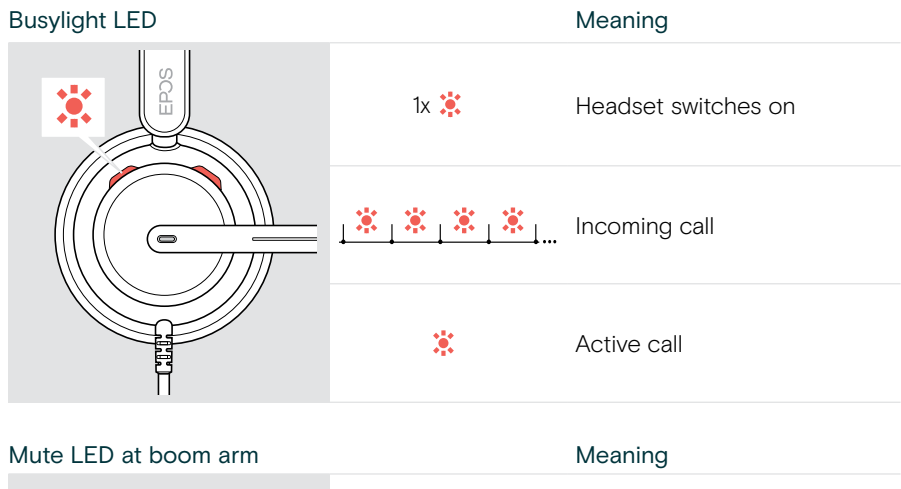

 $\frac{1}{2}$   $\frac{2}{3}$   $\frac{2}{3}$   $\frac{2}{3}$   $\frac{2}{3}$ 

黨

1x  $\ddot{\bullet}$ : Headset switches on

muted

Microphone muted

Talking while microphone is

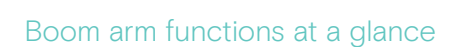

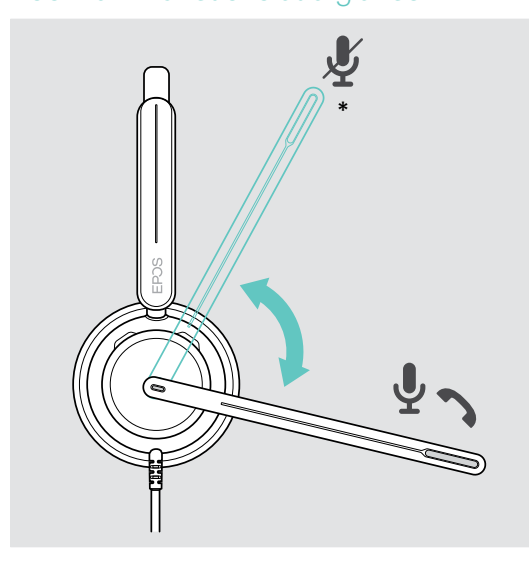

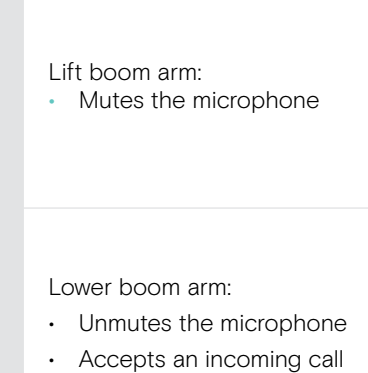

\*This function can be activated/deactivated via EPOS Connect.

### <span id="page-7-0"></span>Inline controller at a glance

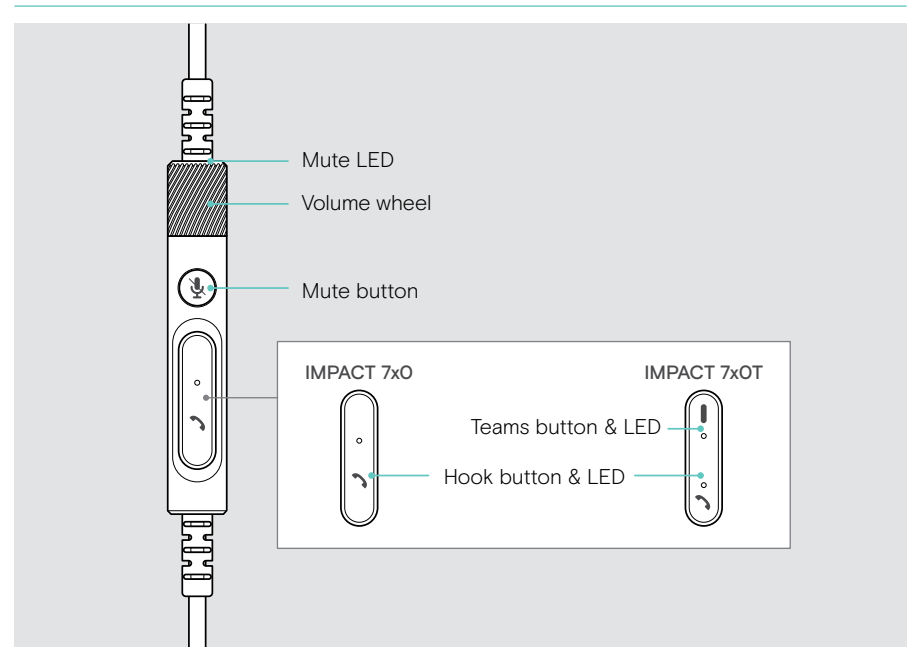

### Inline controller LEDs at a glance

Hook LED Meaning  $\{\hat{\mathbf{x}}_1\hat{\mathbf{x}}_1\hat{\mathbf{x}}_1\hat{\mathbf{x}}_1\hat{\mathbf{x}}_1\}$ Incoming call IMPACT 7x0 Active call  $\overline{\mathbf{C}}$ ้ง 黨 Call on hold IMPACT 7x0T Multiple calls: • Incoming call  $\frac{1}{2}$   $\frac{1}{2}$   $\frac{1}{2}$   $\frac{1}{2}$   $\frac{1}{2}$   $\frac{1}{2}$   $\frac{1}{2}$   $\frac{1}{2}$   $\frac{1}{2}$   $\frac{1}{2}$ Active call Call on hold

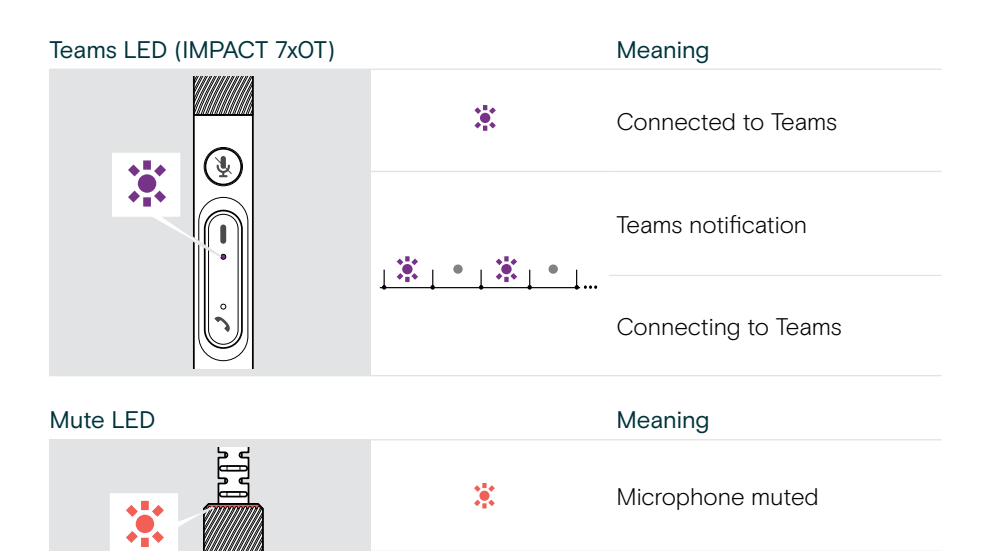

Talking while microphone is muted

### Inline controller buttons at a glance

 $\widehat{\mathcal{F}}$ 

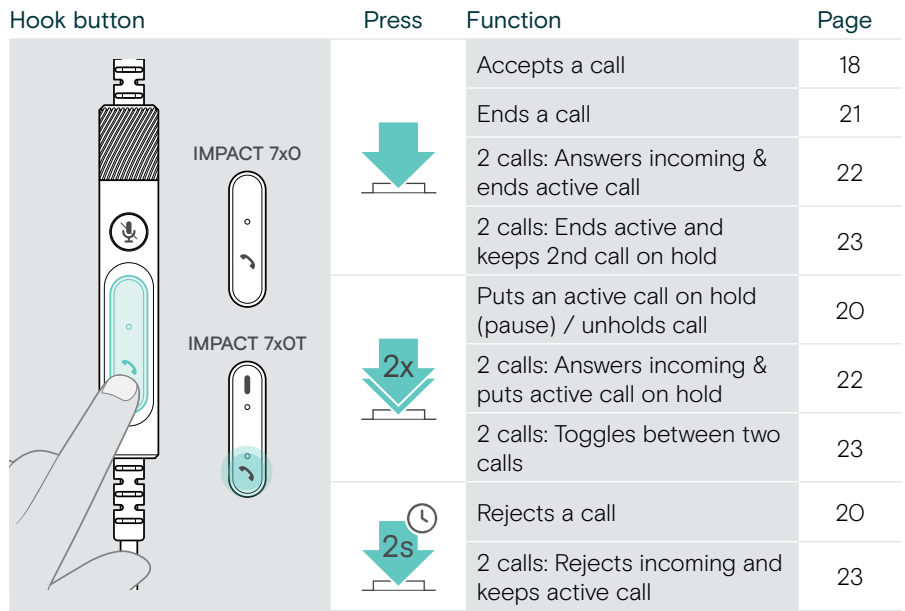

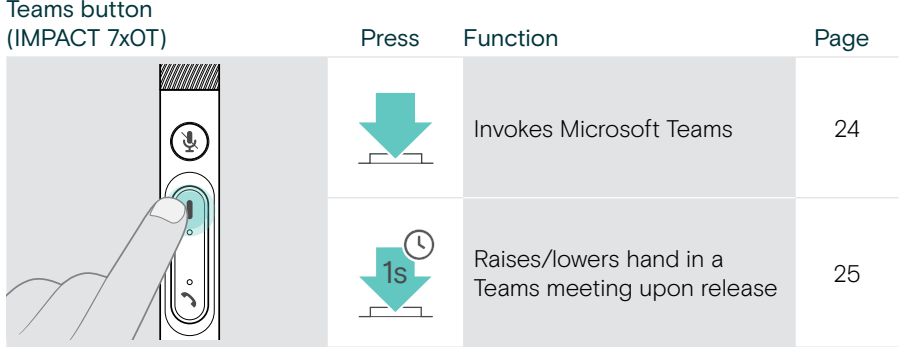

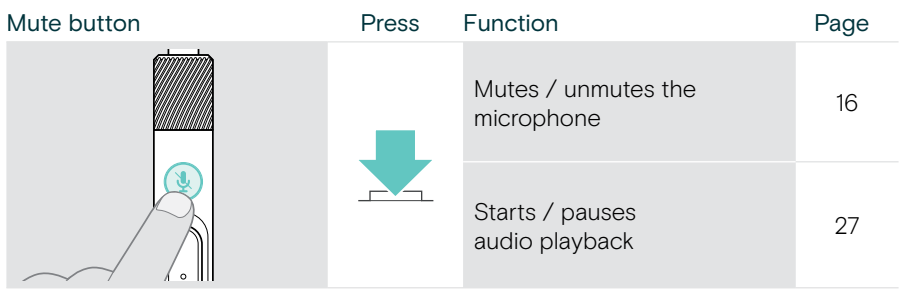

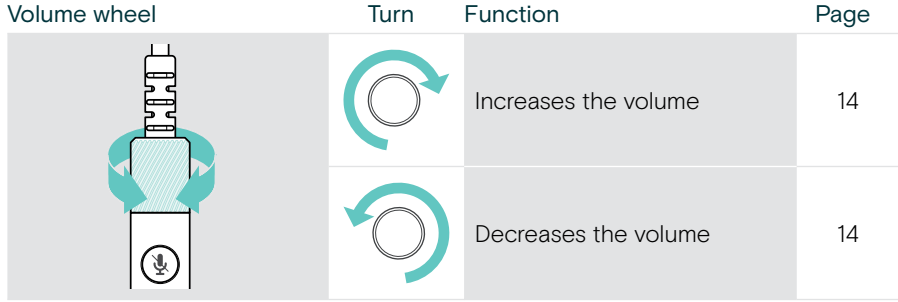

## <span id="page-10-1"></span><span id="page-10-0"></span>How to wear the headset

## Adjusting and wearing the headset

For good sound quality and best possible wearing comfort:

- > Adjust the headset so that the ear pads rest comfortably on your ears.
- > Rotate the boom arm to change wearing side. Swap the stereo channels via EPOS Connect.

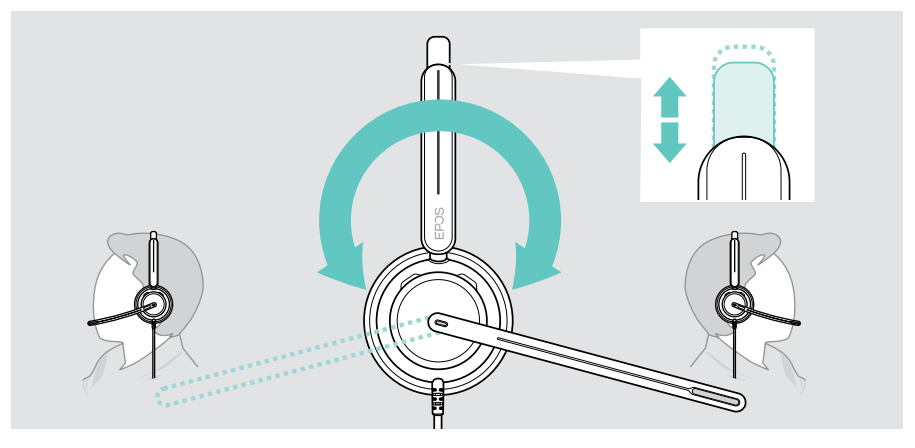

### Positioning the microphone

> Bend and rotate the boom arm so that the microphone is about 0.8" (2 cm) from the corner of your mouth for best call quality.

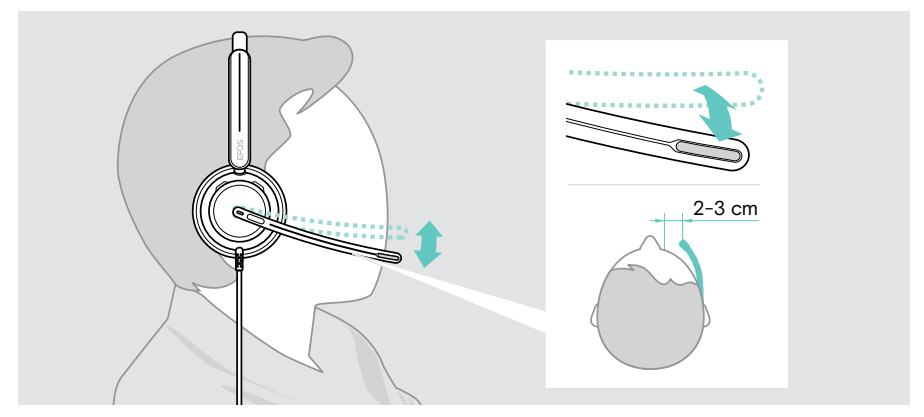

## <span id="page-11-1"></span><span id="page-11-0"></span>How to connect

You can connect the headset either:

- A directly to your computer or
- **B** to your mobile device

You can completely remove and reattach the USB-A adapter from the USB cable. To remove the USB-A adapter:

- > Disconnect the adapter from the USB-C plug.
- > Push the USB plug through the small opening at the end of the rubber holder.

### A Connecting directly to your computer

- > Attach or detach the USB-A adapter.
- > Plug the headset into a USB-C or USB-A port of your computer. The Busy light LED and the mute LED at the boom arm tip light up shortly when powered.

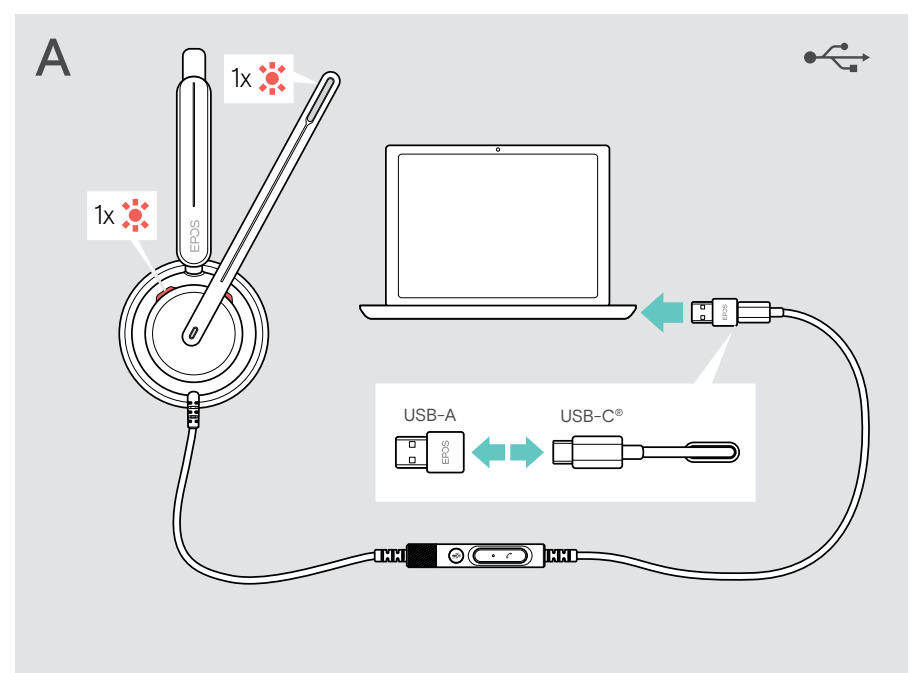

To disconnect the headset:

> Pull the plug out of the USB port.

## <span id="page-12-0"></span>**B** Connecting to your mobile device

The following functions depend on the connected mobile device and apps and may not work for all of them.

- > Detach the USB-A adapter.
- > Plug the headset into the USB-C port of your mobile device. The Busy light LED and the mute LED at the boom arm tip light up shortly when powered.

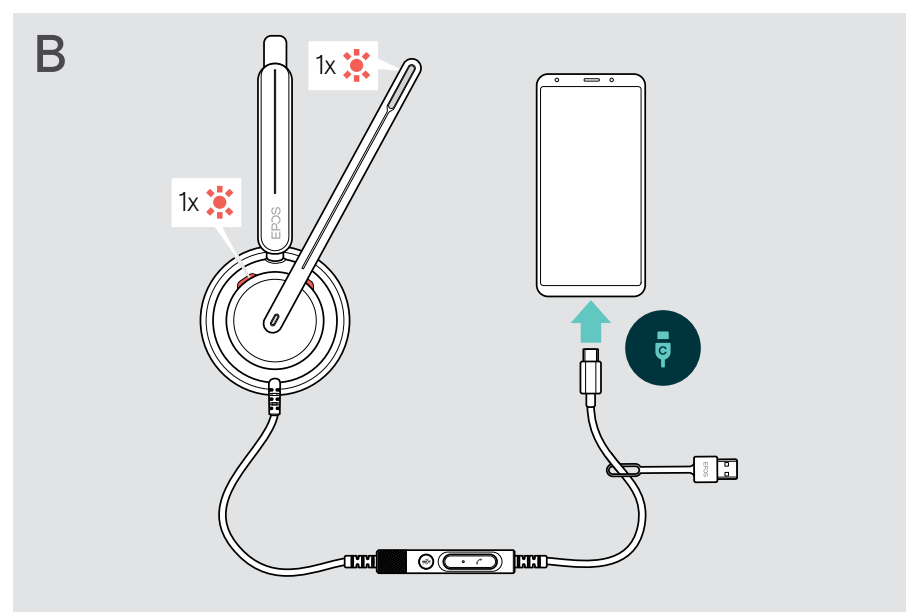

To disconnect the headset:

> Pull the plug out of the USB port.

## <span id="page-13-1"></span><span id="page-13-0"></span>Installing the EPOS Connect desktop app

The free EPOS Connect software allows you to configure and update your headset and offers additional settings.

- > Download the software from [eposaudio.com/connect](http://eposaudio.com/connect).
- > Install the software. You need administrator rights on your computer if necessary, contact your IT department.

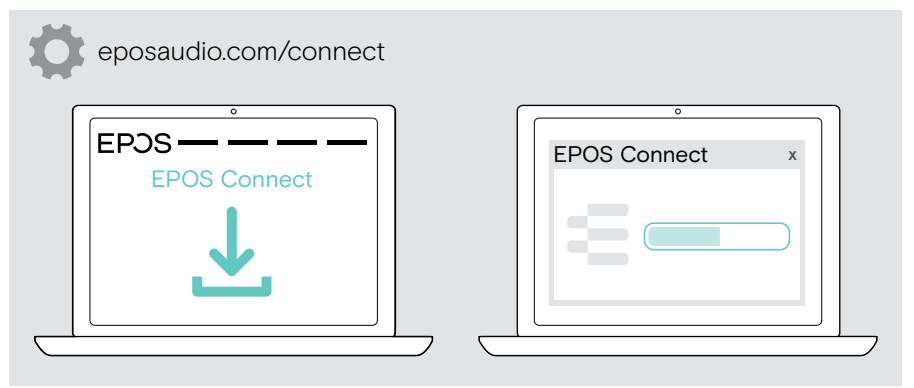

## <span id="page-13-2"></span>Changing audio settings – Microsoft® Windows

Windows usually changes the Audio settings automatically if you connect a new headset. If the headset is connected but you hear no sound:

- > Right-click the Audio icon.
- > Select under output IMPACT 7x0 as speaker.
- Select under input IMPACT 7x0 as microphone.

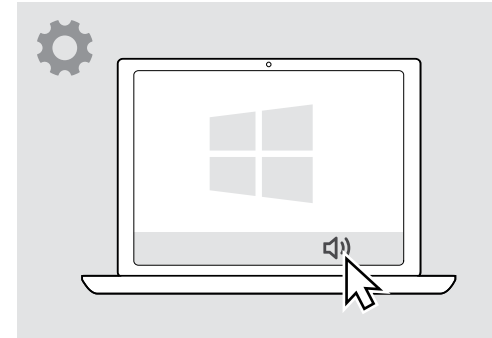

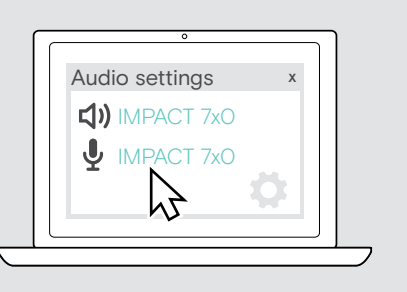

## <span id="page-14-0"></span>How to use – basic functions

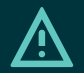

### CAUTION

Risk of hearing damage!

Listening at high volume levels for long periods can lead to permanent hearing defects.

- > Set the volume on your connected device to a low level before putting on the headset.
- > Do not continuously expose yourself to high volumes.

## <span id="page-14-1"></span>Changing the volume

- > Adjust the volume for calls and media streaming on your connected device. OR
- > Rotate the volume wheel clockwise or counter-clockwise to increase or reduce the volume.

You hear a double beep for maximum or minimum volume.

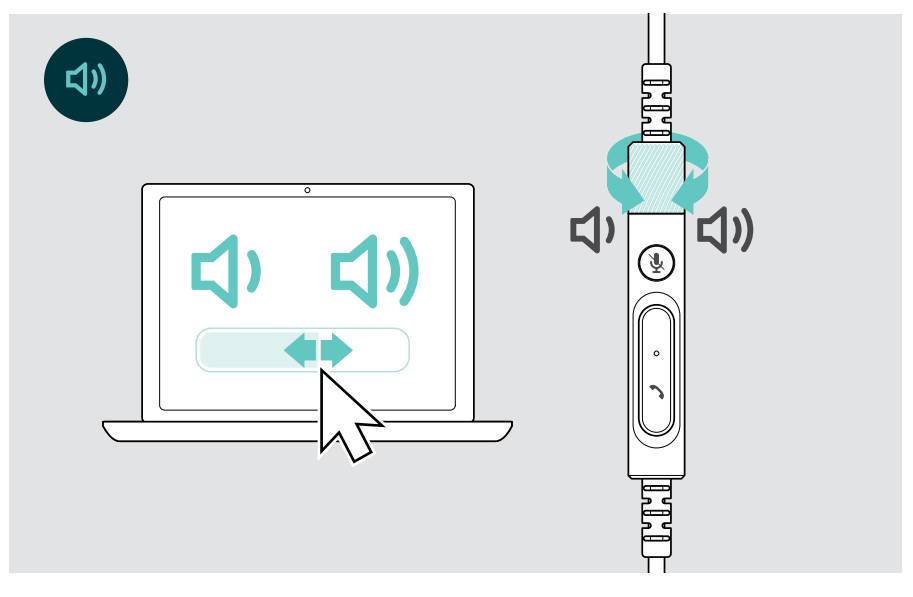

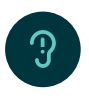

#### Changing the voice prompts volume

When headset is in idle mode (not during a call or media streaming):

> Turn the volume wheel.

#### Adjusting the headset's microphone volume for softphones

- > Initiate a call on your connected device to someone who will help you find the correct volume setting for your microphone.
- > Change the microphone volume in your softphone application and/or in your computer's audio application.

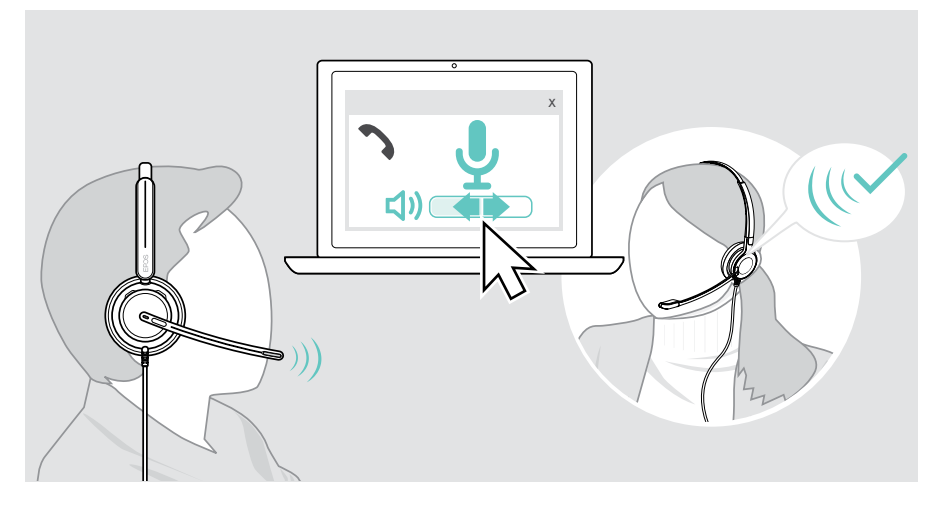

## <span id="page-16-1"></span><span id="page-16-0"></span>Muting the headset's microphone

To mute or unmute the microphone:

- > A Move the boom arm up or down (you feel a light bump)\* OR
- > B Tap the mute button on the inline controller OR
- > C Take the headset off or put it on\* OR
- > D Use your softphone interface. The Mute LED lights up red while muted.

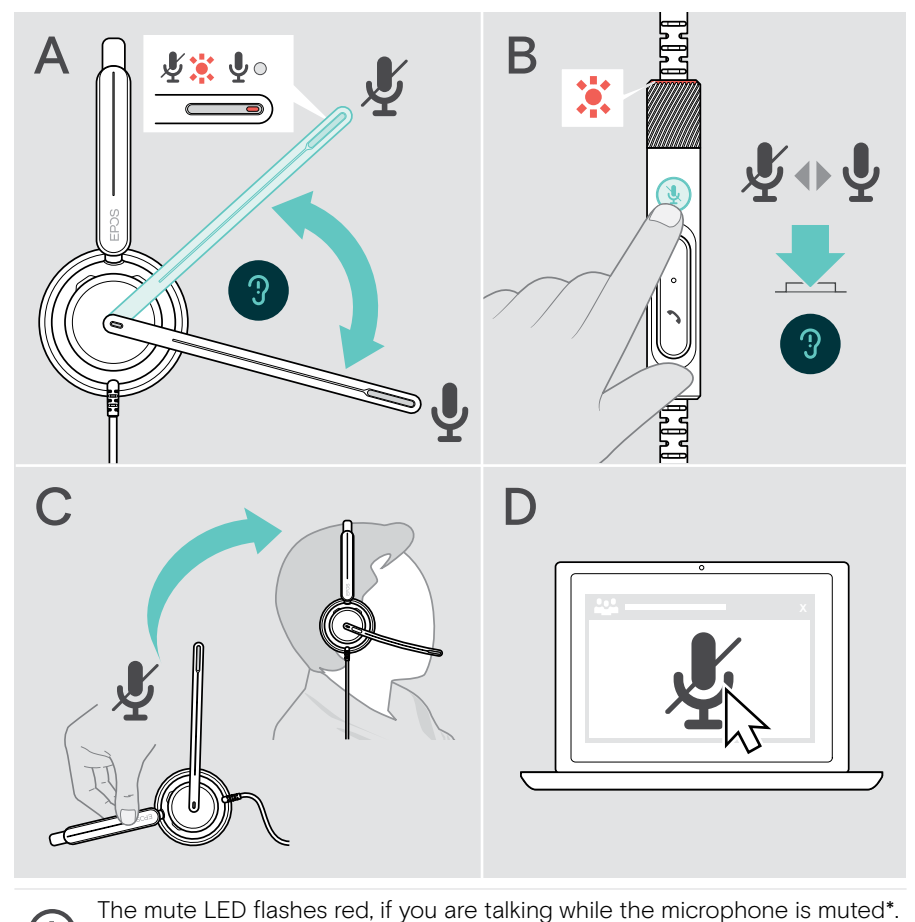

\*This function can be activated/deactivated via EPOS Connect.

X. Ŗ.

# <span id="page-17-0"></span>Making calls using the headset

The following functions depend on the connected device.

To make calls via the computer:

> Install a softphone (VoIP Software) or ask your admin for support.

The Busylight LED lights up red as long as you are in a call or there is a call on hold.

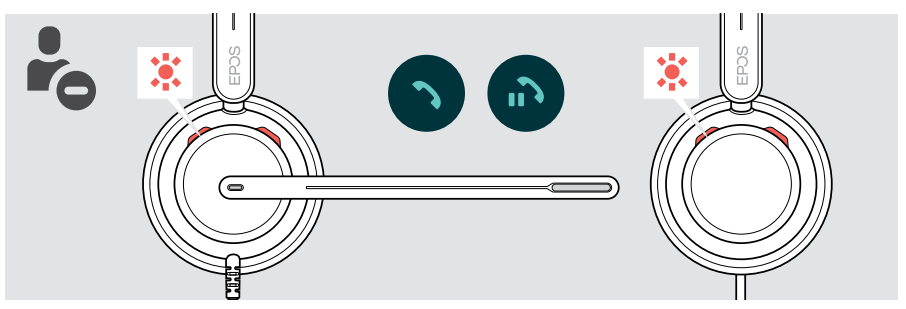

## Making a call

> Initiate the call on your connected device.

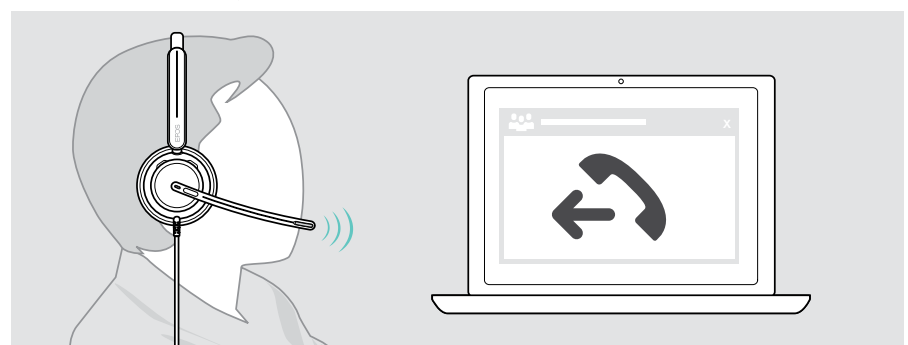

If your call is not automatically transferred to the headset:

> Search this function in the instruction manual of your connected device.

## <span id="page-18-1"></span><span id="page-18-0"></span>Accepting / rejecting a call

There are several ways to accept an incoming call. You can also accept a call via your connected device.

#### Indications of an incoming call

When you receive a call, you hear a ring tone. The Busylight LED on the headset and the hook LED on the controller starts flashing.

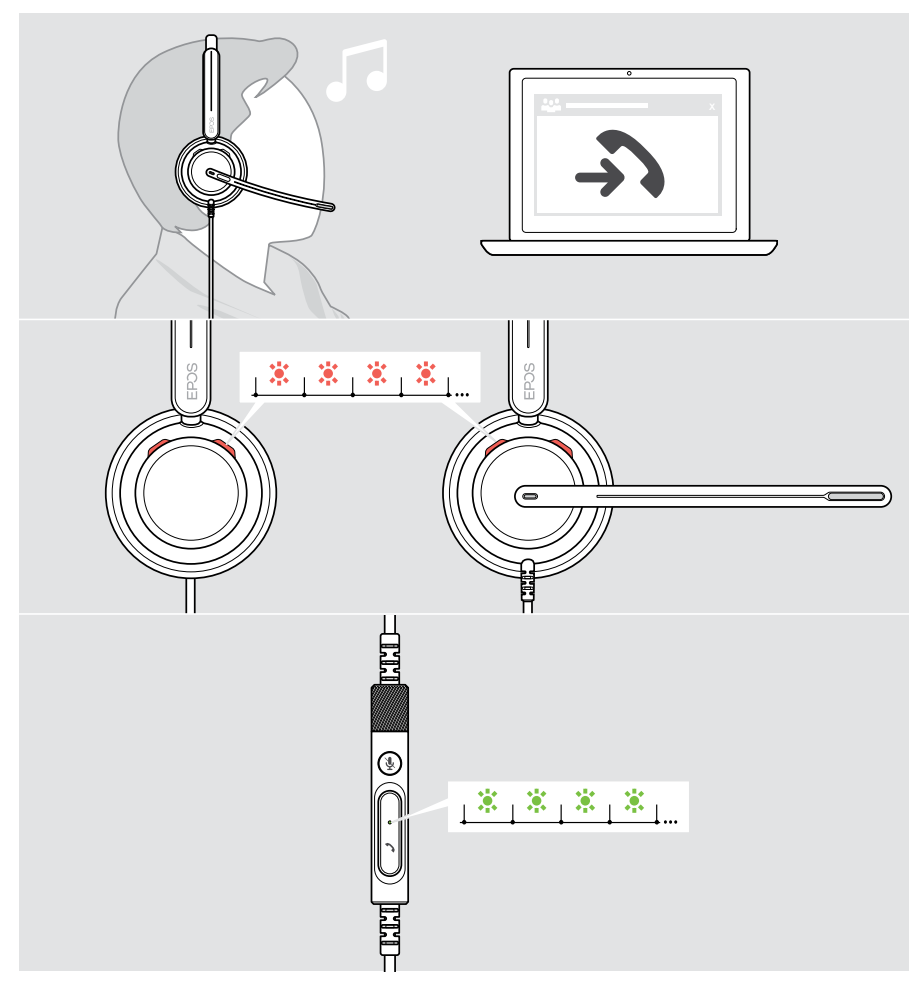

### Accepting a call

You can accept a call in three different ways:

- > A Tap the Hook button. OR
- > B Move the boom arm down if it is lifted.\* OR
- > C Put the headset on if not worn\*. The headset is equipped with a wear detection sensor that registers when the headset is worn.

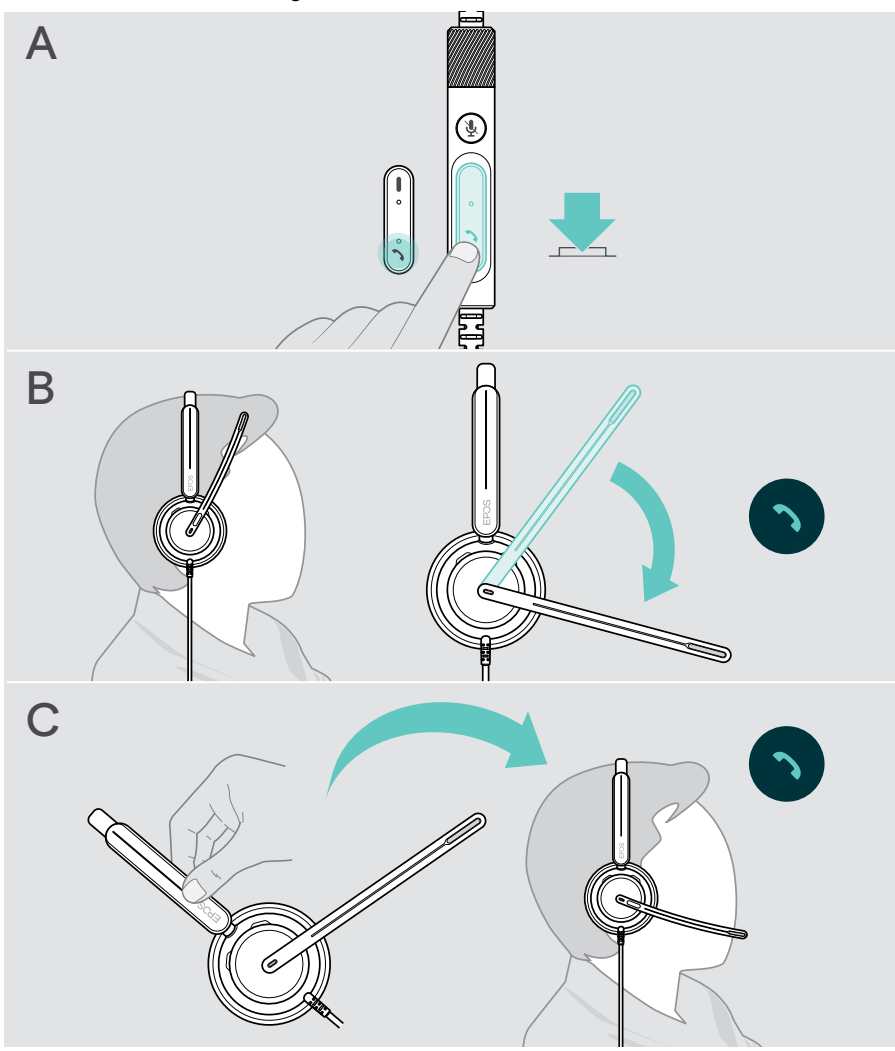

\* B + C: This function can be activated/deactivated via EPOS Connect.

### <span id="page-20-2"></span><span id="page-20-0"></span>Rejecting a call

> Press the Hook button for 2 seconds.

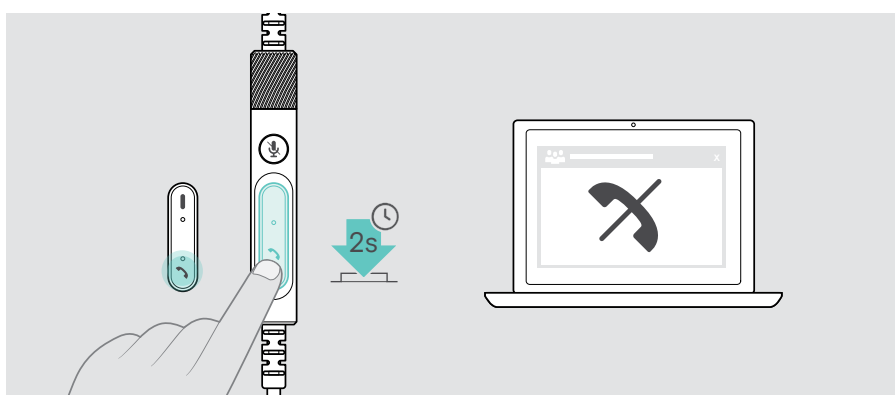

## <span id="page-20-1"></span>Putting a call on hold (pause)

> Double tap the Hook button to put a call on hold or unhold the call.

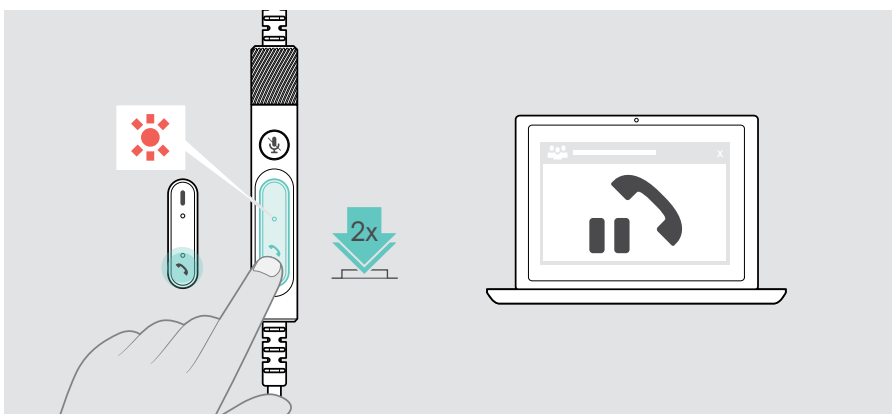

## <span id="page-21-1"></span><span id="page-21-0"></span>Ending a call

- > Tap the Hook button to end the call. OR
- > End the call via your connected device.

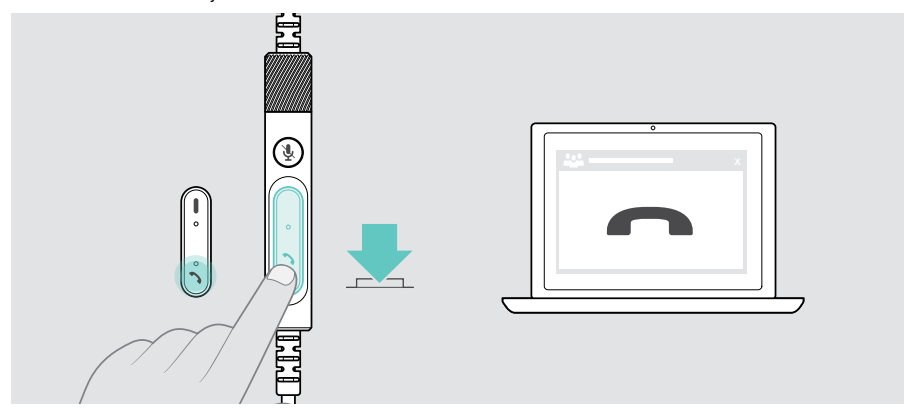

## <span id="page-22-1"></span><span id="page-22-0"></span>Managing multiple calls

Two calls can be managed simultaneously.

When you receive a call during an active call, a knock-on tone will be played. The controller's hook LED flashes red and green as long as a second call is handled.

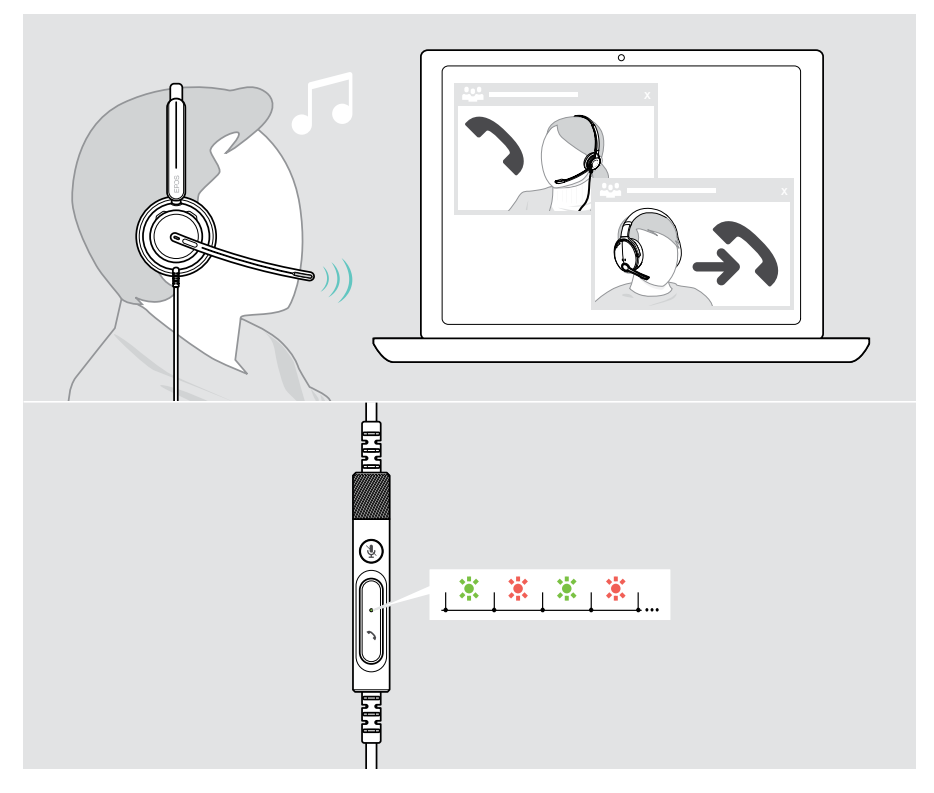

### Accept / reject second call

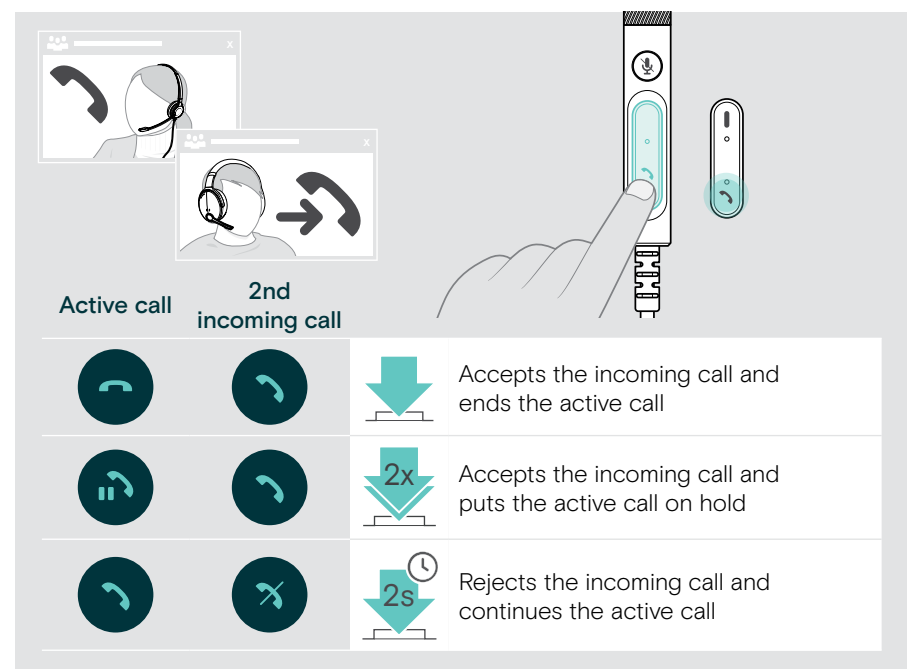

#### <span id="page-23-0"></span>Toggle between calls / end active call

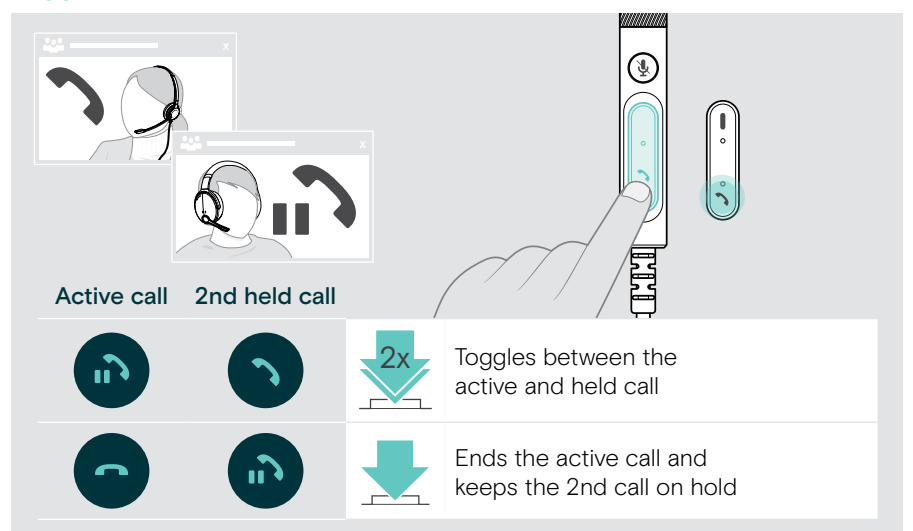

## <span id="page-24-1"></span><span id="page-24-0"></span>Using Microsoft<sup>®</sup> Teams -IMPACT 7x0T only

To use Microsoft Teams with the headset:

> Connect the headset to your computer – see page [11.](#page-11-1)

If Microsoft Teams is already running on your computer, the controller's Teams LED lights up purple. Otherwise install and run Microsoft Teams.

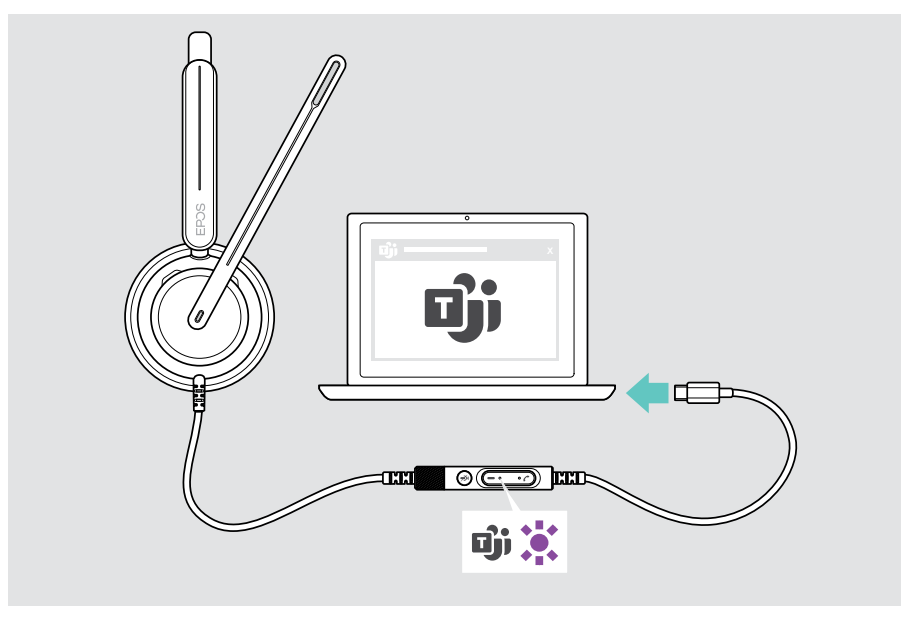

## <span id="page-25-0"></span>Invoking Microsoft® Teams

- > A Tap the Teams button. OR
- > B Open Microsoft Teams on your connected device.

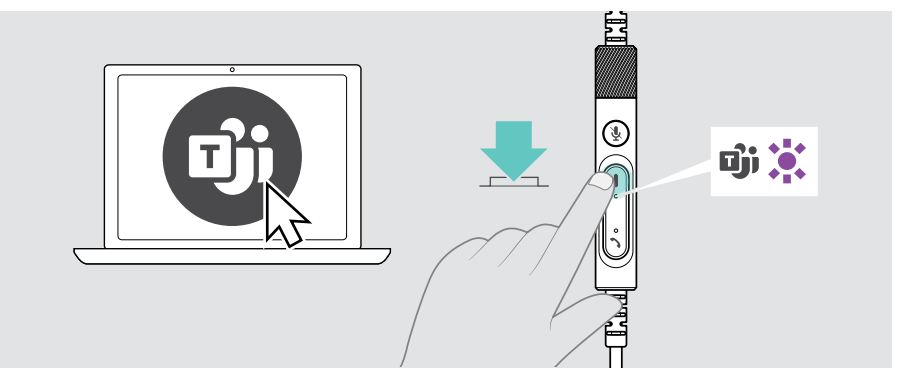

### <span id="page-25-1"></span>Raising hand in a Teams meeting

> Press the Teams button for 1 second and release it to raise or lower hand.

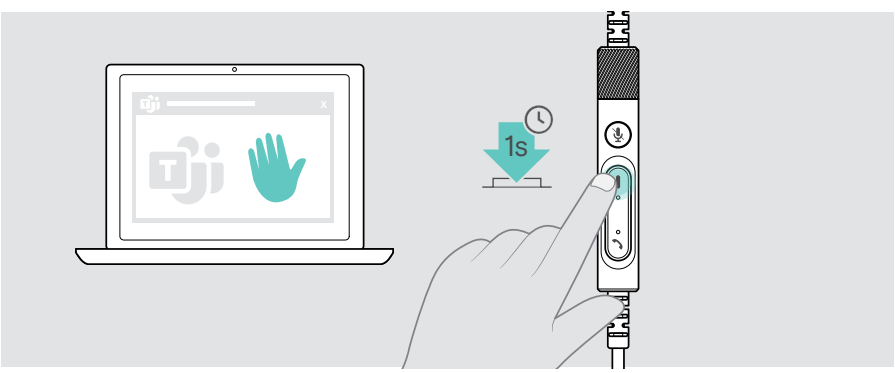

## <span id="page-26-0"></span>Checking Teams Notifications

The Teams LED pulses purple to indicate:

- Meeting Join Notification
- Voice Mail Notification
- Missed Call Notification

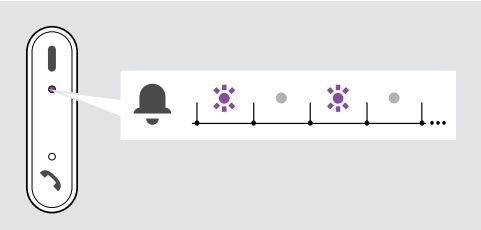

To check these Notifications on your screen:

> Tap the Teams button.

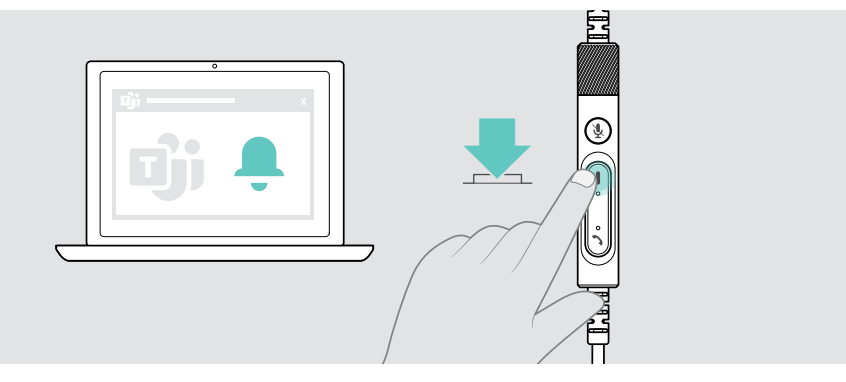

# <span id="page-27-1"></span><span id="page-27-0"></span>Listening to media

> Play the media on your connected device.

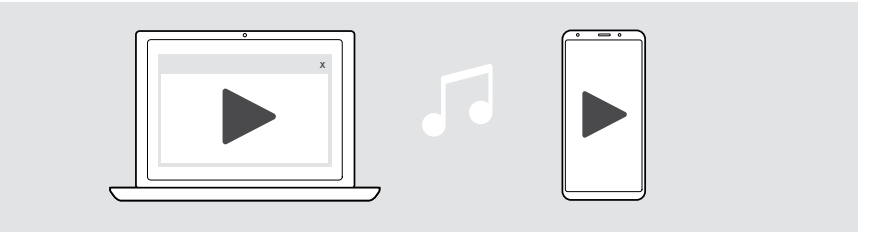

### Controlling via the wear detection sensor

The headset is equipped with a wear detection sensor that registers whether it is on the head or not.

- > Take the headset off. Media reproduction is paused.
- > Put the headset on. Media reproduction resumes, if media was paused via the wear detection sensor.

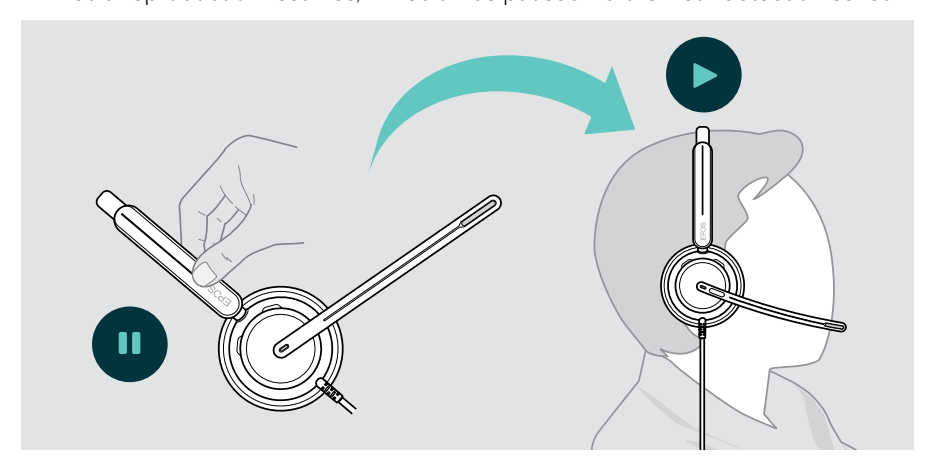

This function can be activated/deactivated via EPOS Connect.

## <span id="page-28-0"></span>Controlling via the button

If supported by the connected device and media application these functions are available:

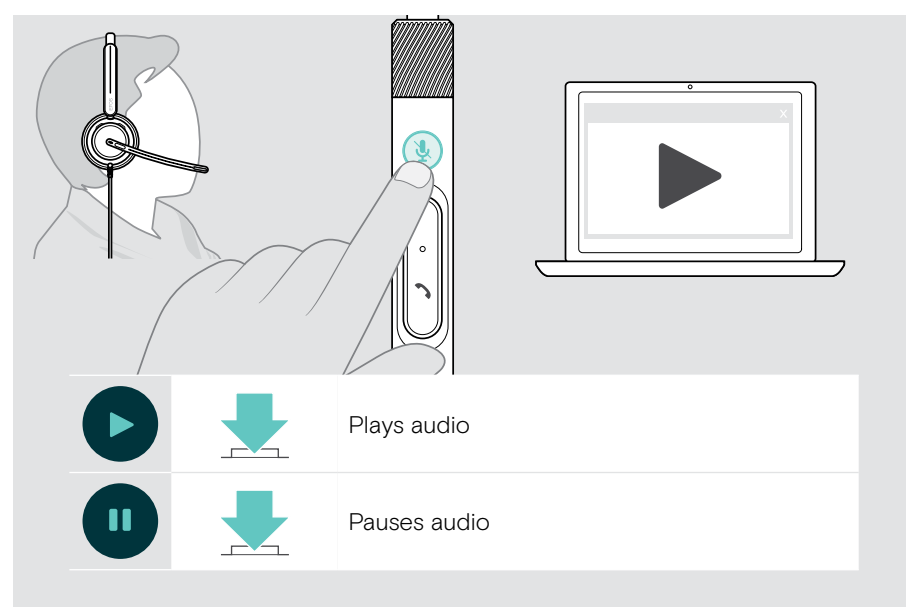

# <span id="page-29-0"></span>Good to know

## <span id="page-29-1"></span>Activating / deactivating sensor functions

The headset is equipped with a wear detection sensor that registers whether it is on the head or not. A second sensor registers the boom arm position.

#### Via EPOS Connect you can:

> Activate or deactivate Smart features.

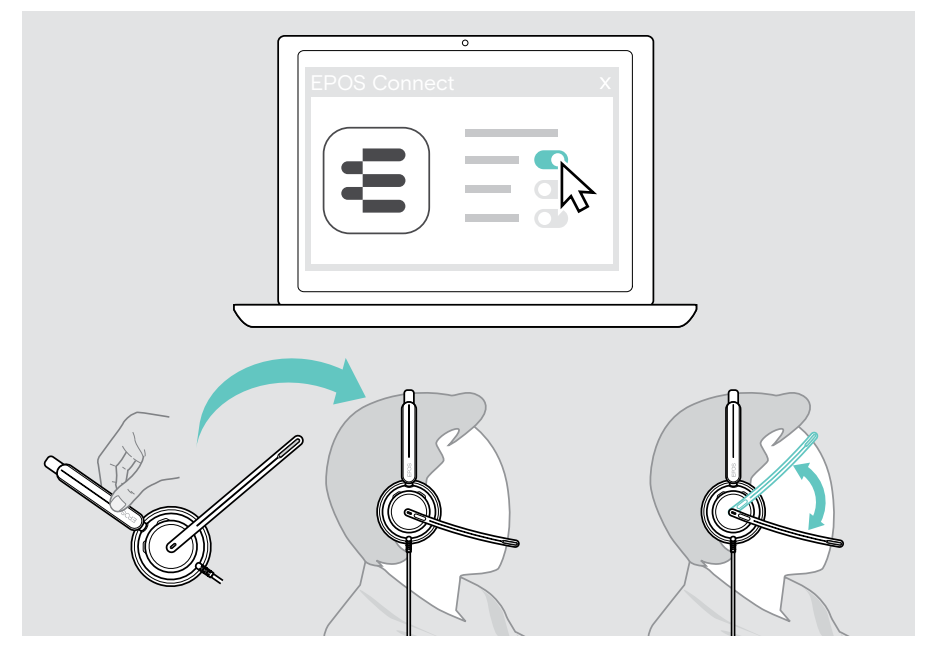

#### Available settings:

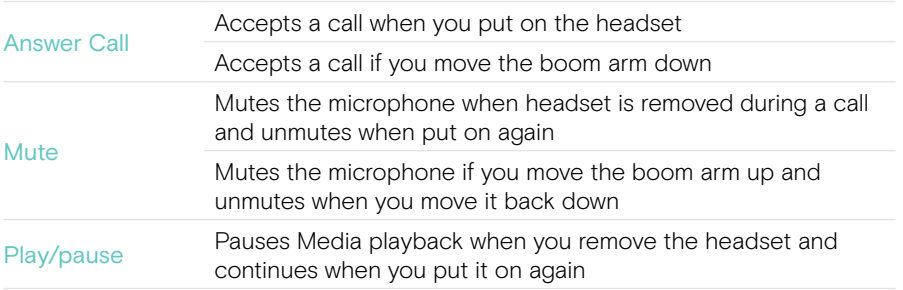

## <span id="page-30-1"></span><span id="page-30-0"></span>Adjusting the Sidetone

Sidetone is the audible feedback of your own voice during a phone call. Sidetone helps you to lower your voice and speak at a natural and comfortable level.

> Adjust the sidetone level in EPOS Connect.

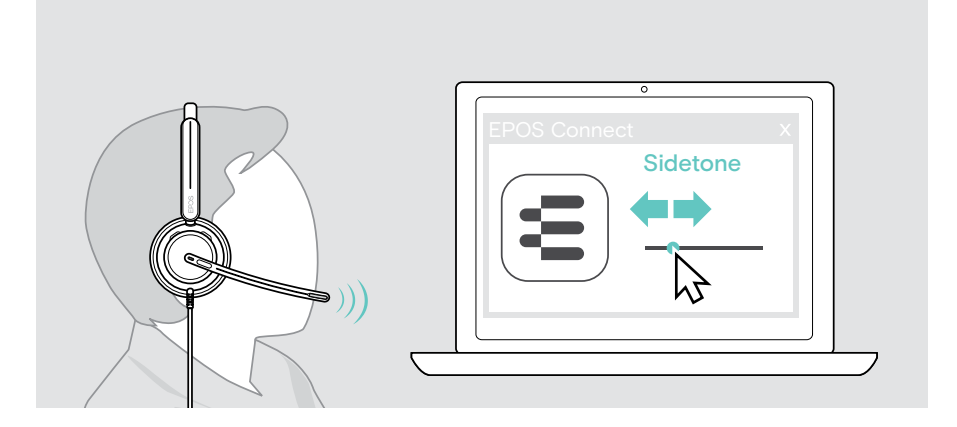

## Changing the voice prompts' language

> Choose the corresponding voice prompts' language from the list in EPOS Connect (English by default).

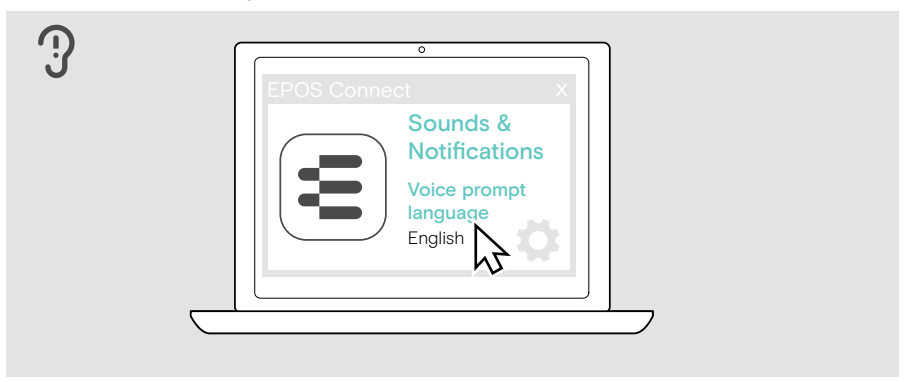

## <span id="page-31-1"></span><span id="page-31-0"></span>Adjusting sounds and notifications

> Change the sounds and notification in EPOS Connect.

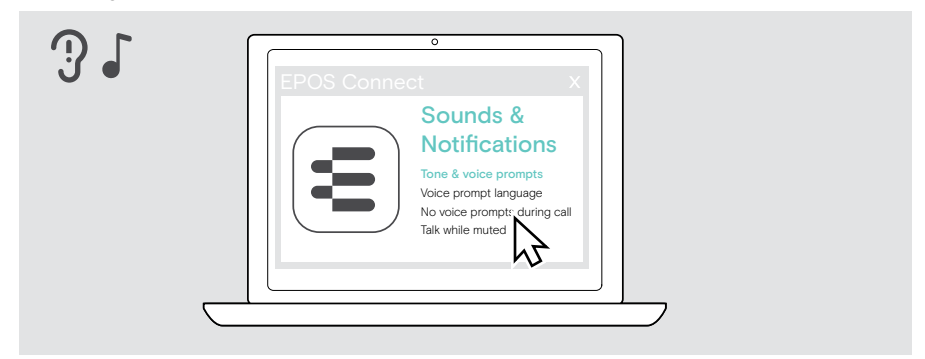

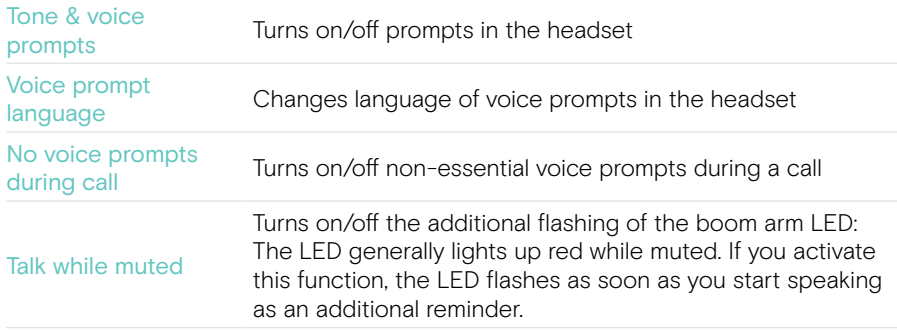

## <span id="page-32-0"></span>Enabling / disabling an Audio Limiter

> Choose an Audio Limiter in EPOS Connect.

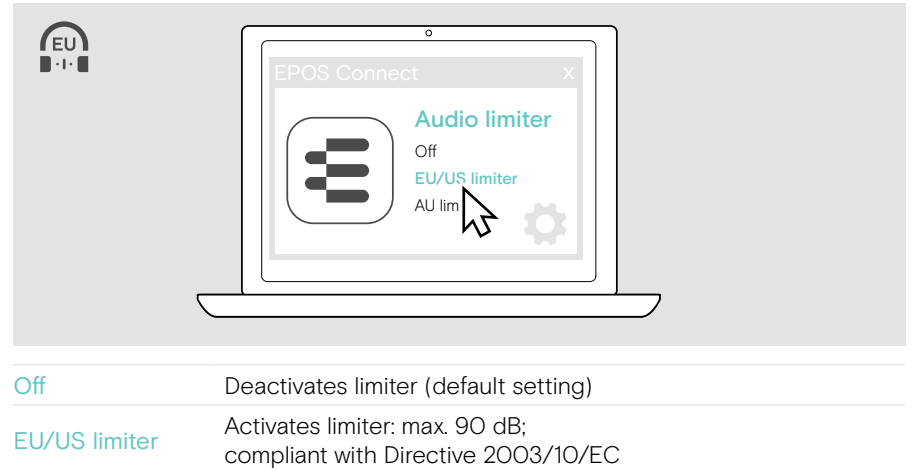

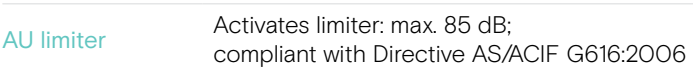

# <span id="page-33-0"></span>Maintaining & updating products

## Cleaning the products

#### **WARNING**

Liquids can damage the electronics of the product!

Liquids entering the housing of the device can cause a short circuit and damage the electronics.

- > Keep all liquids away from the product.
- > Do not use any cleansing agents or solvents.
- > Use a dry cloth to clean the product only.

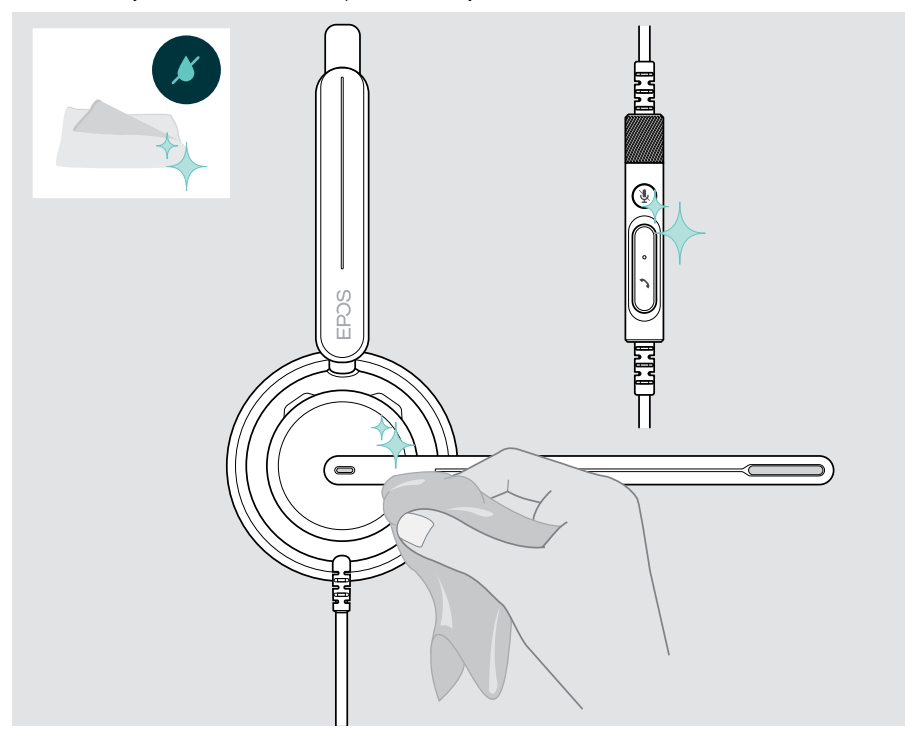

## <span id="page-34-0"></span>Transporting and storing the products

> Keep the products in a clean and dry environment.

To avoid nicks or scratches on the headset:

> Store the headset in the pouch when not in use or when carrying it around. Lift the boom arm and twist the earcups inwards.

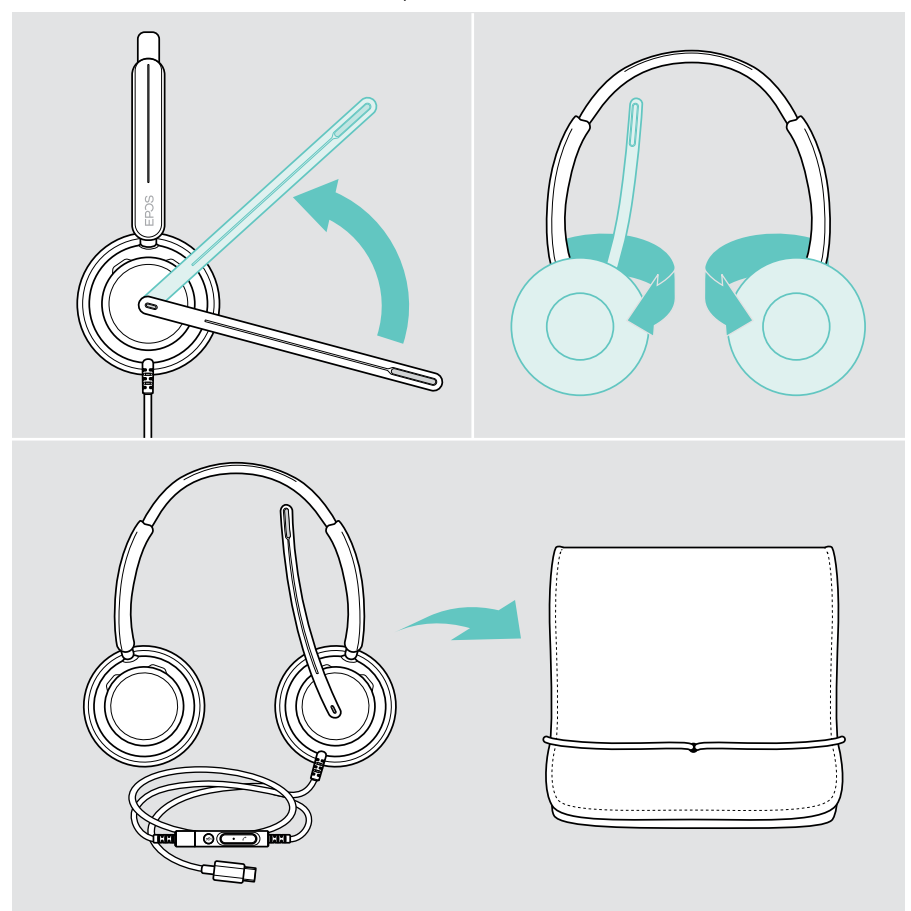

## <span id="page-35-0"></span>Replacing the ear pad(s)

For hygienic reasons, replace the ear pad(s). Spare ear pads are available from your EPOS partner.

- 1 Lift the boom arm and twist the earcups inwards.
- 2 Grasp the edge of the ear pad behind the ear cup and peel it up and away from the ear cup.
- 3 Slide the edge of the new ear pad into the small recess. Carefully rotate the ear pad until it is fully attached.

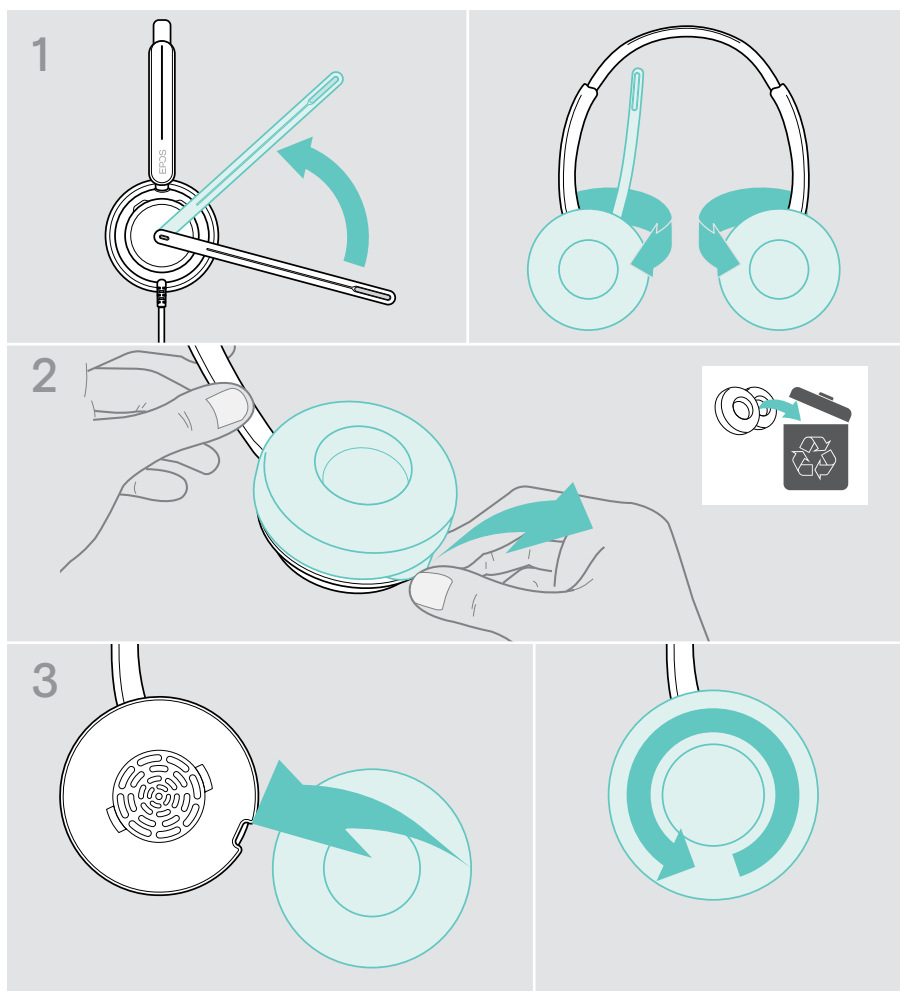

## <span id="page-36-0"></span>Updating the firmware

Keep your headset up-to-date with latest firmware to ensure flawless operation and maximum productivity. You can update the firmware of your headset by using the free EPOS Connect software (see page [13](#page-13-1)).

- > Connect the headset to your computer.
- > Start EPOS Connect.

If there is a new firmware available, the software will guide you through the update process.

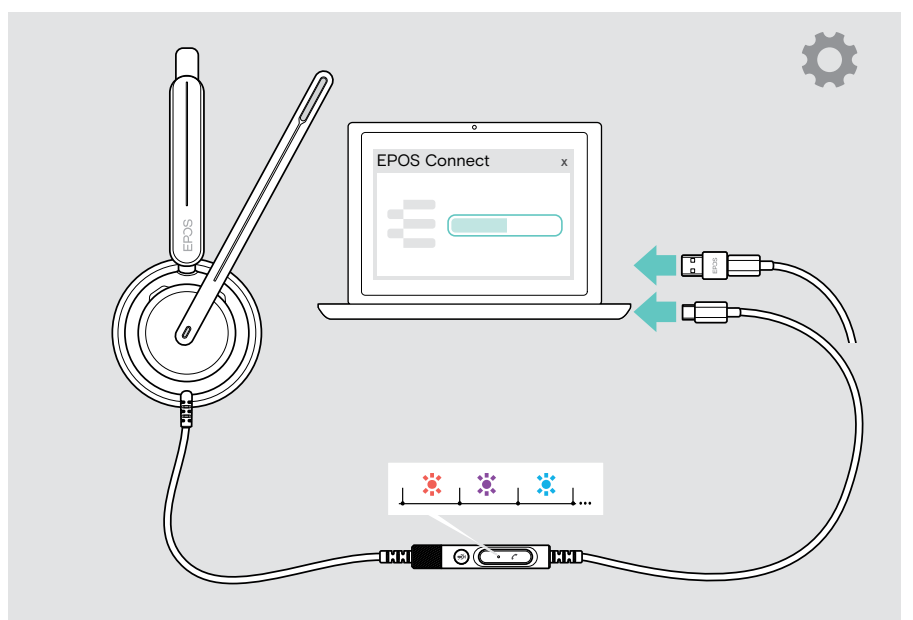

# <span id="page-37-0"></span>If a problem occurs...

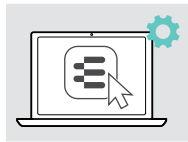

Many functions can be activated/deactivated or adjusted in EPOS Connect:

> Adjust the settings.

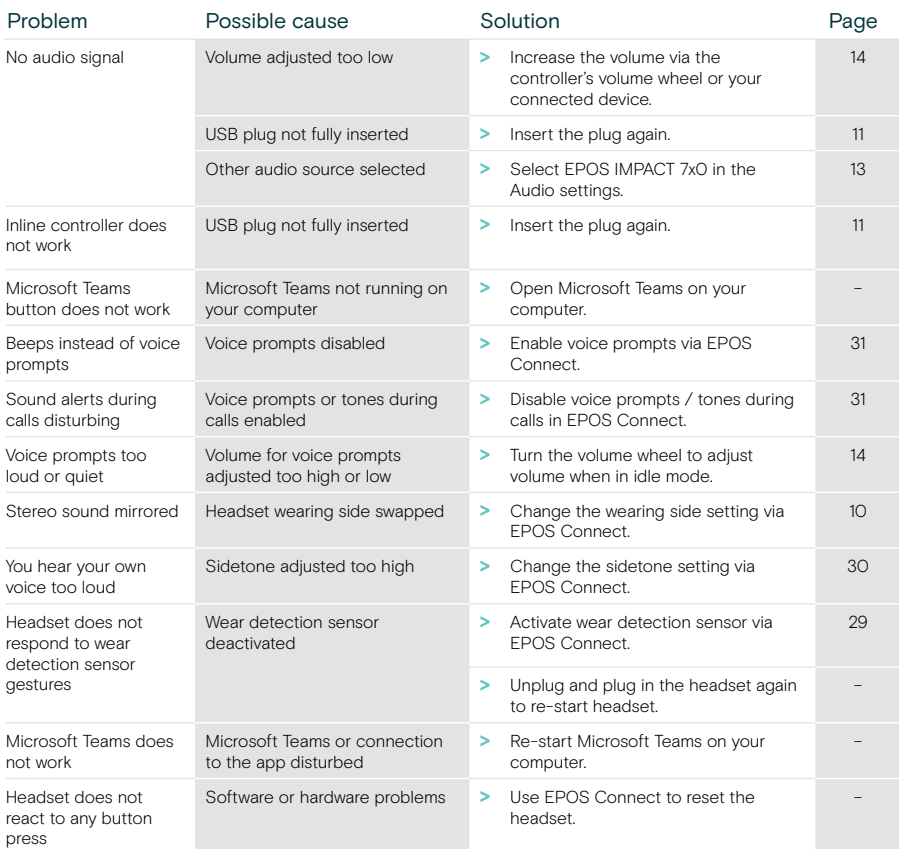

If a problem occurs that is not listed here or if the problem cannot be solved with the proposed solutions, please contact your local EPOS partner for assistance.

To find an EPOS partner in your country, search at [eposaudio.com](http://eposaudio.com)

eposaudio.com/impact700

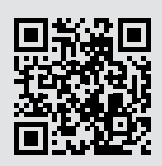

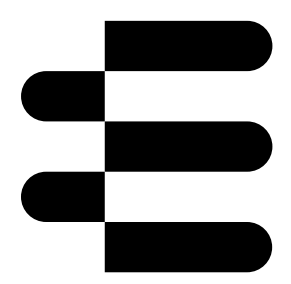

## DSEA A/S

Kongebakken 9, DK-2765 Smørum, Denmark eposaudio.com

01/24, A01